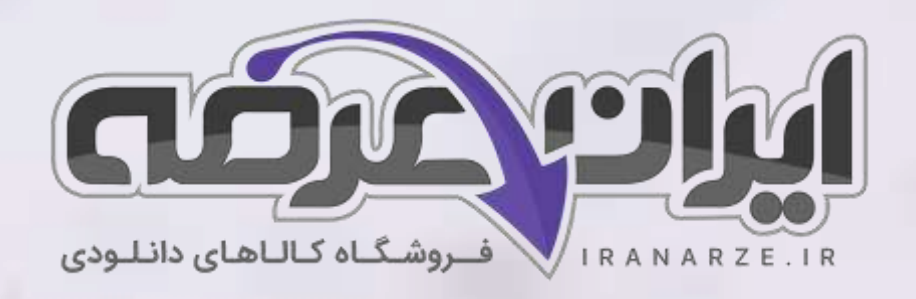

**توضیحات:** 

- **هنرآموز شبکه و نرم افزار رایانه** 
	- **ویژه آزمون آموزش و پرورش** 
		- **خالصه شده در 17 صفحه**

アメコ

• **حیطه تخصصی** 

**جزوه خلاصه کتاب پیاده سازی سیستم های اطالعات ی و طراحی وب پای ه یازدهم دوره متوسطه )کد 211288( تالیف مرداد 1402**

[برای دانلود رایگان جدیدترین سواالت استخدامی هنرآموز شبکه و نرم افزار رایانه، اینجا بزنید](https://iranarze.ir/ES554)

برای دانلود رایگان مرجع این [جزوه، کتاب پیاده](https://iranarze.ir/wp-content/uploads/2023/06/%D9%BE%DB%8C%D8%A7%D8%AF%D9%87-%D8%B3%D8%A7%D8%B2%DB%8C-%D8%B3%DB%8C%D8%B3%D8%AA%D9%85-%D9%87%D8%A7%DB%8C-%D8%A7%D8%B7%D9%84%D8%A7%D8%B9%D8%A7%D8%AA%DB%8C-%D9%88-%D8%B7%D8%B1%D8%A7%D8%AD%DB%8C-%D9%88%D8%A8.pdf) سازی سیستم های اطالعاتی و طراحی وب یازدهم اینجا بزنید

»انتشار یا استفاده غیر تجاری از این فایل، بدون حذف لوگوی ایران عرضه مجاز می باشد«

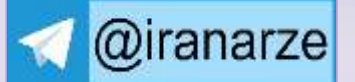

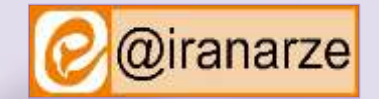

**iranarze.ir**

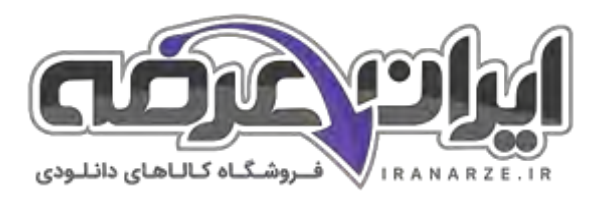

# **جزوه خالصه پیاده سازی سیستم های اطالعاتی و طراحی وب یازدهم**

یک نرم افزار صفحه گسترده یک برنامه رایانه ای تعاملی برای فروشگاهها، مؤسسات و ادارات است که امکان ذخیره سازی و تجزیه و تحلیل اطلاعات را در یک قالب جدولی فراهم می آورد. نرم افزارهای صفحه گسترده درواقع نتیجه توسعه و شبیه سازی کاربرگهای (Worksheet) کاغذی حسابداری در دنیای رایانه هستند. امروزه نرم افزار Excel از مجموعه نرم افزارهای اداری Microsoft office پر کاربردترین نرم افزار صفحه گسترده جهان است.

# **مفاهیم پایه در صفحه گسترده**

**سلول (Cell)**: از برخورد هر سطر و ستون در یک کاربرگ یک سلول ایجاد میشود. سلول ها محل درج داده ها و اطلاعات هستند. سلولی که بر روی آن کلیک شده یا با استفاده از کلیدهای جهتی صفحه کلید انتخاب شده است.سلول فعال نامیده میشود .

**سطر (Row):** هر کاربرگ از تعدادی ردیف افقی تشکیل شده است که به آنها سطر می گویند هر سطر با یک شماره مشخص میشود.

ستون (Column) : هر كاربرگ از تعدادی ستون تشكيل شده است ۲۶ ستون اول در Excel با حروف لاتين  $Z - A$  نام گذاری میشوند بقیه ستون ها با حروف AA تا XFD نام گذاری میشوند.

کاربرگ (Worksheet) :در هر کارپوشه یک یا تعدادی صفحه وجود دارد که به آن کاربرگ گفته میشود. یک پرونده Excel حداقل شامل یک کاربرگ است. کارپوشه (Workbook) :در محیط Excel هر پرونده صفحه گسترده یک کارپوشه نام دارد. هر کارپوشه از چندین کاربرگ یا صفحه کاری تشکیل شده است.

# انواع داده ها

در کاربرگ Excel میتوان انواع داده ها را درج کرد پس از وارد کردن داده مورد نظر و فشردن هر یک از کلیدهای جهت دار Enter یا Tab اطلاعات در سلول ثبت میشوند. داده های متنی: در ســـلول های Excel میتوان هر متن را با نویســـه های دلخواه وارد کرد فیلدهایی مانند نام نام خانوادگی شــــماره ملی و تلفن از نوع متنی در نظر گرفته میشوند.

<mark>داده های عددی:</mark> روی سلول های شامل داده های عددی میتوان عملیات محاسباتی و مقایسه ای انجام داد. داده های عددی را به سه دسته تقسیم میکنی اعداد صحیح و اعشاری اعداد ۰ تا ۹ و علامت ممیز .

**داده های تاریخی با قالب های مختلف:** برای درج تاریخ باید از نویسه های / یا – برای جدا کردن اعداد سال ماه و روز استفاده کرد مانند ۱۵/۰۱/۱۹۹۸ یا Mar ۴ یا 4/1

داده های زمان: برای جدا کردن دادههای زمان از علامت استفاده میشود که ترکیبی از ساعت دقیقه ثانیه است مانند ۱۲:۴۵ یا ۱۰:۱۰:۲۵

نکته: برای اینکه Excel اعداد را به صورت رشته در نظر بگیرد باید قبل از عدد موردنظر یک علامت ' قرار داد

# **داده های یادداشت**

با استفاده از ابزار New Comment در زبانه Review و یا کلید ترکیبی Shift + F۲ میتوانید برای سلول یادداشت یا توضیح درج کنید. به صورت پیش فرض هنگام چاب کاربرگ ، یادداشت ها چاپ نمیشوند.

نکته: در زمان ورود نویسه ها برای متن توجه داشته باشید اولین نویسه علامت مساوی نباشد

# **قالب بندی سول ها**

معمولا نوع داده سلول با اولین مقدار ورودی، تنظیم میشود و با وارد کردن مقداری از نوع دیگر تغییر نمی کند.

ا**دغام سلول ها:** سلولهایی که باید ادغام شوند را انتخاب کرده، فرمان Merge & Center در زبانه Home را اجرا کنید.

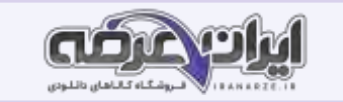

# **قالب بندی سول ها را انجام دهید**

محدوده ای که داده ها را در آن وارد کرده اید انتخاب کنید و نوع قلم را به B Nazanin با اندازه ۱۱ تغییر دهید. خطوط دور سلول ها را با نام «کارنامه» ذخیره کنید. کارپوشه را به صورت الگو نیز ذخیره کنید. میخواهیم از پرونده کارنامه به ازای هر هنرجو استفاده کنیم بنابراین به صورت الگو (Template) آن را ذخیره میکنیم تا قابلیت ایجاد پرونده جدید براساس آن باشد برای این کار فرمان Save As را از منوی File اجرا کرده نام الگو و مکان ذخیره سازی آن را تعیین کرده در قسمت Save As Type گزینه Excel Template را انتخاب كنید بهتر است مكان پیش فرض ذخیره سازی الگو را تغییر ندهید.

# فرمول نویسے<sub>،</sub>

فرض کنید برای خرید به فروشگاه رفته و در فروشگاه از هر کالا تعدادی انتخاب کرده اید. علاوه باید مراسدی را هم به عنوان مالیات بر ارزش افزوده پرداخت کنید شما باید برای محاسبه جمع مبلغ هر کالای خریداری شده تعداد کالا را در قیمت کالا ضرب کرده سپس میزان مالیات بر ارزش افزوده را نیز محاسبه کرده به کل مبلغ اضافه کنید تا پرداختی کل را به دست آورید. اگر به ازای خرید بیشتر از یک مبلغ خاص تخفیفی هم در نظر گرفته شود انجام محاسبات فوق با سرعت و دقت بالا با استفاده از ماشین حساب کار سختی خواهد بود برای این مثال و مثال های مشابه میتوان از امکانات فرمول نویسی موجود در برنامه Excel استفاده کرد.

فرمول نویسی و استفاده از فرمولهای آماده یکی از قابلیتهای مهم Excel هستند. فرمولها، عبارتهای محاسباتی یا مقایسه ای هستند که با کمک عملگرها، روی مقادیر عددی یا غیرعددی عملیاتی را انجام میدهند. فرمولها در Excel با علامت = شروع میشوند. فرمول را میتوان به صورت مستقیم در سلول یا از طریق کادر فرمول درج کرد. پس از درج فرمول براساس قواعد خاص، نرم افزار محاسبات را انجام داده، نتیجه را در همان سلول نمایش میدهد. هر فرمول میتواند یک یا چند قسمت داشته باشد. اجزای فرمول عبارتند از: ثابتها، آدرس سلولها، عملگرها و انواع تابعها.

**ثابتها**: مقادیری هستند که تغییر نمی ً کنند. مثال در فرمول A1+A5)/5= عدد ۵ یک مقدار ثابت است.

<mark>آدرس سلول</mark>: خانه ای که مقدار آن در فرمول استفاده میشود. در فرمول A1+A5)/5 از دو آدرس A۱ و A۵ استفاده شده است.

عملکرها: عملکرهای محاسبات ریاضی، مقایسه ای و منطقی و رشته ای از انواع مختلف عملگرها هستند. در عبارت A1+A5)/5)= از عملگرهای + و/ استفاده شده است.

# **آدرس دهی**

**آدرس دهی در فرمول**: آدرس یک سلول یا محدوده ای از سلول های کاربرگ را مشخص میکند. آدرس سلول یا سلولها برای ارجاع دادن در فرمول ها استفاده می.شود با استفاده از آدرس دهی (خلاصه شده توسط ایران عرضه) میتوان از دادههای بخشی از کاربرگ در یک فرمول استفاده کرد و یا مقدار یک سلول را در چندین فرمول مورد استفاده قرار داد. همچنین میتوان از سلول های کاربرگ دیگر که در یک کارپوشه قرار دارند در فرمول استفاده کرد یا آدرس سلولهای موجود در کارپوشه دیگر را در فرمول به کار برد که این نوع آدرس دهی را آدرس دهی خارجی (External Reference) می گویند. ا <mark>آدرس دهی سطر و ستون</mark> :استفاده از ترکیب ستون برای نمایش ستون و عدد برای نمایش سطر اس

# **تفاوت آدرس دهی نسبی، مطوق و ترکیبی**

<mark>آدرس دهی نسبی</mark>: در آدرس دهی نسبی، سلولی که در فرمول مورد استفاده قرار میگیرد مانند A۱ ترکیبی از حروف و اعداد و بدون علامت خاص هستند. اگر با استفاده از پر کردن خودکار، فرمول را در خانه های دیگر نسخه برداری کنید یا از پر کردن خودکار (AutoFill)استفاده کنید، آدرس دهی فرمول نیز تغییر میکند و آدرس سلولها متناس با سلولهای جابه جا شده به صورت خودکار تنظیم می ً شود.

مثال اگر سلول C۱ دارای فرمول a1+A +1 است، آنگاه با نسخه برداری کردن فرمول سلول C۱ در سلول C۲، محتوای سلول به فرمول A=T تغییر می یابد. **آدرس دهی مطلق**: برای آدرس دهی مطلق از کاراکتر \$ قبل از نام ستون و شـماره ردیف اسـتفاده میشـود. در آدرس دهی مطلق آدرس اسـتفاده شـده در فرمول، همیشـه به سلول مشخص شده اشاره دارد. اگر سلول دارای فرمول به محل دیگری نسخه برداری شود، آدرس مطلق ثابت باقی میماند.

**آدرس دهی ترکیبی**: دارای آدرس دهی مطلق و نسبی است. اگر سلول دارای فرمول جابه جا شود، آدرس مطلق ثابت باقی میماند و آدرس دهی نسبی به تناسب تغییر میکند.

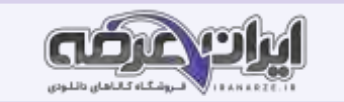

# جدول **پو**يا

پس از وارد کردن اطلاعات در جدول های Excel و قالب بندی سلول ها اگر یک رکورد جدید به انتهای جدول اضافه شود، قالب جدول ممکن است تغییر کند و به قالب بندی مجدد نیاز شــود یکی از امکانات Excel ایجاد یک جدول پویا اسـت برای ســازمان دهی مجموعه ای از داده ها میتوان از جدول پویا اســتفاده کرد. زمانی که جدول پویا ایجاد میشود میتوان داده ها را مستقل از داده های خارج از محدوده تعریف شده آن جدول مدیریت و بررسی کرد. برای تبدیل اطلاعات وارد شده در یک محدوده به جدول پویا پس از انتخاب سلول های محدوده مورد نظر از زبانه Home بخش Styles روی Format as Table کلیک کرده و یک قالب دلخواه برای جدول انتخاب کنید در کادر بازشده آدرس محدوده جدول نشـان داده میشـود. اگر جدول دارای عنوان اسـت گزینه My table has headers را علامت دار کنید. اکنون با اضـافه کردن رکورد به هر بخش از جدول، قالب بندی جدول در حفظ میشود.

# توابع

در یک هنرستان دبیر ریاضی تصمیم گرفته است برای افرادی که نمره آنها از میانگین نمرات کل هنرجویان در این درس کمتر است کلاس رفع اشکال برگزار کند برای محاسبه میانگین نمرات درس ریاضی از چه فرمول روش و ابزارهایی استفاده میکنید؟ تا چه اندازه به صحت اطلاعات محاسبك این ما بید از ید؟ برای محاسبه تعداد افرادی که نمرات آنها از میانگین کمتر است و یا استخراج نام افرادی که بالاترین و کمترین نمره را کسب کرده اند از چه فرمولی استفاده میکنید؟ در پرونده factor اگر تعداد ردیف های برگه خرید بیشتر شود بازهم باید سلول ها را یکی یکی با هم جمع کنیم؟ برای حل این مشکلات باید از توابع محاسباتی Excel استفاده کنیم.

نرم افزار Excel دارای تعداد زیادی تابع ریاضی و آمار است. به کمک این توابع می توان عملیات محاسباتی را به راحتی انجام داد. در برخی موارد برای انجام یک عمل خاص، هم میتوان از عملگر و هم از تابع استفاده کرد اما استفاده از تابع کار را ساده تر میکند.

- شکل کلی درج تابع در فرمول:
- (آرگومانهای ورودی) نام تابع =

تابع پس از انجام عملیات بر روی آرگومان ها، درصورتی که خطایی رخ ندهد، نتیجه را محاسبه کرده و در سلول نشـان میدهد. آرگومان ها با علامت; یا , از هم جدا میشـوند. علامت جداكننده به تنظیمات ویندوز وابسته است. توابع از نظر تعداد آرگومان هایشان به سه دسته تقسیم میشوند

- ۱) توابع فاقد آر گومان
- ۲) توابع دارای تعداد آرگومان مشخص
	- ۳) توابع دارای چند آرگومان
	- داده مجاز و کنترل ورود اطلاعات

در نرم افزار Excel با استفاده از قالب بندی سلول Format Cells میتوان نوع داده ورودی را تعیین کرد اما این فرمان از ورود داده های نامعتبر جلوگیری نمی.کند در مثال ،کارنامه اگر برای نمره هنرجویان نمره ای خارج از محدوده ۰ تا ۲۰ وارد شود بدون نمایش پیام خطا داده را میپذیرد و این منجر به تولید نتایج نامعتبر در معدل و سایر فرمول ها میشود؛ بنابراین لازم است به نحوی از ورود دادههای غیر مجاز جلوگیری شود. به وسیله ابزار Data Validation میتوان ورود داده در سلول های تعیین شده را محدود کرد. کاربر دهای Data Validation عبارت اند از:

ایجاد محدودیت برای ورود داده در سلول ها بر اساس شرط های مختلف مانند اعداد صحیح اعشاری، تاریخ و زمان در محدودهای خاص و همچنین تعداد نویسه ها ایجاد فهرست های کشویی (DropDown) که به وسیله آن کاربران داده های خود را سریع تر دقیق تر و با اشتباه کمتر انتخاب کنند همچنین از طریق آن کاربران ملزم به انتخاب یک داده مشخص و از پیش تعیین شده در فهرست هستند و یا داده ای که تایپ میکنند باید به طور دقیق مطابق با داده فهرست از قبل تعیین شده باشد.

- جلوگیری از ورود داده ها بر اساس فرمولی خاص
	- ایجاد راهنما برای ورود داده ها در سلول ها
- نمایش پیام خطا در صورت رعایت نکردن شرط

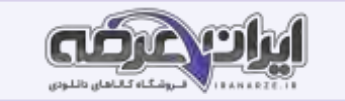

# **خطاهای فرمل نلیسی:**

هنگام کار کردن با Excel به ویژه زمانی که فرمولی درج میشود ممکن است با خطاهایی مواجه شوید. یکی از این خطاها، خطای ا REF است که در سه حالت رخ میدهد. حالت اول: اگر سلولی که فرمول به آن ارجاع داده شده است حذف شود این خطا رخ میدهد. فرض کنید در سلول C۱ رابطه ۱= B1+A استفاده شده است. اگر سلول A۱ و یا ستون A را حذف كنید خطای ! REF هر سلول C رخ میدهد و محتوای سلول C به صورت REF!+B1= خواهد بود.

حالت دوم: انتقال محتویات آدرس سلولی در سلولهایی که در فرمول به آن ارجاع داده شده است. فرض کنید در سلول C۱ رابطه ۱= B1+A استفاده شده است، اگر سلول B۱ را انتخاب کرده پس از Cut کردن آن را در سلول A۱ درج کنید ( Paste) جطای ! REF # در سلول C۱ رخ میدهد و محتوای سلول C۱ به صورت REF!+B1= خواهد بود. ح**الت سوم**: نسخه برداری محتویات آدرس سلولی در سلولهایی که در فرمول به آن ارجاع داده شده است. فرض کنید در سلول C۱ رابطه (= B1+A استفاده شده است. اگر سلول B۳ که خود شامل فرمول است را انتخاب کرده پس از نسخهبرداری، آن را در سلول A۱ درج کنید ( Paste) خطای ! AEF + در سلول C۱ و A۱ رخ میدهد. اگر در سلولی که فرمول در آن درج میشود، از آدرس خود سلول استفاده کنید، باعث نمایش کادر خطای Reference Circular میشود. خطای !**Num #** : هنگامیکه در یکی از اعداد موجود در ورودی تابع، مشکلی وجود داشته باشد این خطا رخ میدهد.

محاسباتی که دارای نتیجه اعداد خیلی بزرگ هستند خطای ! Num # رخ می ً دهد.

# **داده مجاز و کنتر ورود اطالعات**

در نرم افزار Excel با استفاده از قالببندی سلول (Cells Format) میتوان نوع داده ورودی را تعیین کرد اما این فرمان از ورود داده های نامعتبر جلوگیری نمی کند. در مثال کارنامه، اگر برای نمره (تهیه شده توسط سایت ایران عرضه)هنرجویان، نمرهای خارج از محدوده ۰ تا ۲۰ وارد شود، بدون نمایش پیام خطا، داده را میپذیرد و این منجر به تولید نتایج نامعتبر در معدل و سایر فرمولها میشود؛ بنابراین لازم است به نحوی از ورود دادهه ای غیرمجاز جلوگیری شود. به وسیله ابزار Data Validation میتوان ورود داده در سلولهای تعیین شده را محدود کرد.

کا<sub>ر</sub>بر دهای Data Validation عبا<sub>ر</sub>تند از:

- ایجاد محدودیت برای ورود داده در سلولها براساس شرط های مختلف مانند اعداد صحیح، اعشاری، تاریخ و زمان در محدودهای خاص و همچنین تعداد نویسه ها
- ایجاد فهرستهای کشویی (Drop \_Down) که به وسیله آن کاربران داده های خود را سریعتر، دقیقتر و با اشتباه کمتر انتخاب کنند. همچنین از طریق آن کاربران ملزم به انتخاب یک داده مشخص و از پیش تعیین شده در فهرست هستند و یا دادهای که تایپ میکنند باید به طور دقیق مطابق با داده فهرست از قبل تعیین شده باشد.
	- جلوگیری از ورود داده ها براساس فرمولی خاص
		- ایجاد راهنما برای ورود داده ها در سلولها
	- نمایش پیام خطا در صورت رعایت نکردن شرط

#### **نام گذاری محدوده ای از آدرس ها**

به صورت پیش فرض هر سلول در Excel دارای یک نام منحصر به فرد است. اگر پرونده دارای تعداد زیادی فرمول ،باشد ،بررسی تصحیح و در بسیاری موارد درک فرمول ها دشوار خواهد شد. نام گذاری محدوده ها در Excel این امکان را میدهد تا برای سلول های خود نامی دلخواه وارد کنیم برای نامگذاری سلول ها در Excel دو راه وجود دارد. پس از انتخاب محدوده مورد نظر در روش اول نام دلخواه را در Name Box وارد و کلید Enter را بفشــارید و در روش دوم در زبلنه Formulas از گروه Defined Names فرمان Define Name را اجرا كرده، نام محدوده و توضيحات آن را وارد كنيد.

فرمولها را مخفی کنید: پس از انتخاب سلولهای شامل فرمول، فرمان Format Cells را اجرا کرده و در زبانه Protection گرینه Hidden را علامت دار کنید.

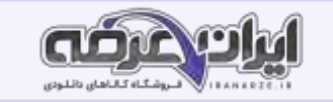

# **نمودار**

یکی از قابلیت های مهم نرم افزار Excel رسم نمودار بر اساس داده های موجود در صفحه گسترده است که به تجزیه و تحلیل ارزیابی و مقایسه ساده تر و سریعتر داده ها کمک میکند با استفاده از عملیات روی داده ها می توان تفاوت ها شباهت ها و تغییرات در اعداد و ارقام را شناسایی کرد؛ اما داده ها به اندازه تصاویر مقصود مورد نظر را بیان نمیکنند به کمک نمودارها داده ها به شــکل تصـویری نمایش داده میشـوند. در واقع نمودارها یک نمایش گرافیکی از داده ها ماها ما است تر ارتباط بین داده ها را آســان تر میکنند و در تصمیم گیری های مدیریتی ابزار مهمی به شمار میروند و یکی از شیوه های بسیار مناسب برای ایجاد گزارش هستند.

# **صفحه بندی و چاپ**

در نرم افزار Excel این امکان وجود دارد که تمام محتویات کاربرگ را چاپ کرده یا محدوده ای برای چاپ مشــخص کرد. صــفحه بندی و چاپ کاربرگ ها در Excel باعث میشود تحلیل های [آمار](https://iranarze.ir/ES554)ی و سایر موارد درج شده در کاربرگ به طور مطلوب و به دلخواه کاربر روی کاغذ چاپ شوند. قبل اضاف است ابن است ابتدا تنظیمات مربوط به صفحات را انجام داده و پیش نمایش آن را مشاهده کرد تا اگر شکل نهایی اطلاعات هنگام چاپ اشکالی داشته باشد با انجام تنظیمات بیشتر آن را اصلاح کرد. **چاپ کاربرگ**

ستم و محیط عملیاتی خروجی هایی به صورت چاپی وجود دارند برای مثال در سیستم مدرسه خروجی به صورت کارنامه در اختیار هنرجویان قرار میگیرد برای هنر آموزان فهرست حضور و غیاب به صورت چاپی در نظر گرفته میشود. فهرست اسامی هنر آموزان شاغل در مدرسه در اختیار مدیر قرار می گیرد. تمام اینها به صورت خروجی چاپی هستند.

# **ماکرو در Excel**

# ماکرو (Macro) یکی از ابزارهای موجود در نرم افزارهای Office است و در Excel نیز میتوان از این ابزار استفاده کرد. ماکرو مجموعه ای از دستورالعملهایی است که برای انجام خودکار یک وظیفه تکراری استفاده میشود. کارهایی که انجام میدهید به صورت دستورالعملهایی به عنوان ماکرو میدوران مامرو مجموعه دستورات درون ماكرو اجرا میشوند.

از زبانه View در گروه Macros روی فلش زیر Macros کلیک کرده و فرمان Record Macro و احرا کنید.

**پلدمان دوم طراحی صفحات وب ایستا**

# **اینترنت Internet)**

امروزه واژه اینترنت یک اصطلاح پرکاربرد در سطح جامعه بوده و استفاده از فضای مجازی جزء جدانشدنی زندمی است بخش زیادی از کارهای روزمره انسان ها از طریق اینترنت انجام میشود شما می توانید به کمک اینترنت محل کار خود را از راه دور کنترل کرده حساب بانکی خود را چک کنید و یا با دوستان و آشنایان خود به صورت صوتی و تصویری در ارتباط باشید اینها تنها استفاده های کوچکی از اینترنت اینترنت اینترنت مجموعه ای از شبکه های مستقل و مرتبط با یکدیگر است که ارتباطات همگانی را میسر می کند هنگامی یک شبکه ایجاد میشود که شما دو یا چند رایانه را به یکدیگر متصل کنید به نحوی که قادر به انجام دو کار باشند برقراری ارتباط (Connection) اشتراک منابع Sharing Resources هدف اصلی شبکه نیز همین دو مفهوم است. یعنی ما شبکه را به وجود میآوریم تا بتوانیم با یکدیگر ارتباط برقرار کنیم و پس از برقراری ارتباط منابع خود را به اشتراک بگذاریم .

#### مفهوم وب

وب World Wide Web منبعی از صفحات اینترنت است که هر یک دارای نشانی مشخصی هستند. کاربری که به شبکه اینترنت متصل شده میتواند با نوشتن نشانی صفحه ای از وب در نوار نشانی مرورگر خود، به صفحه وب مورد نظر که در منبع صفحات وب در اینترنت قرار دارد دسترسی پیدا کند. هر کدام از صفحات وب میتوانند شامل گرافیک صدا تصویر و یا مدن باشدد.

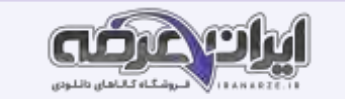

#### **مرورگر وب Browser Web)**

برای مشاهده صفحات وب، نیاز به نرم افزار مخصوص این کار داریم که اصطلاحا به آن مرورگر (browser) میگویند. مرورگر وب نوعی نرم افزار کاربردی است که برای دریافت، نمایش و مرور اطلاعات از وب مورد استفاده قرار میگیرد.

#### **نشانک گذاری bookmarking)**

کتاب درسی خود را مطابق تصویر در دست بگیرید همان طور که مشاهده میکنید، صفحاتی از کتاب با رنگ .نارنجی علامت گذاری شده است. این صفحات مشخص کننده صفحاتی هستند که شروع یک واحد یادگیری را مشخص می.کنند اکنون اگر در هنگام مرور کتاب مطلبی وجود داشت که متوجه آن نشدیم می توانیم آن صفحه را علامت گذاری کنیم و بعدا از هنرآموز خود بپرسیم این علامت گذاری سبب میشود که بتوان سریع تر به آن صفحه از کتاب دسترسی پیدا کرد. همین کار را می توان برای تارنماها و صفحات وب نیز انجام داد.

# **تاریخچه History)**

یکی از امکاناتی که مرورگرها در اختیار کاربران قرار میدهند، امکان مشاهده تارنماهای مرور شده در بازه های زمانی متفاوت است.

مرورگر FireFox را باز کرده، کلیدهای Ctrl+H را فشار دهید.

# **مرورگر پیش فرض:**

مرورگر پیش فرض، مرورگری اسـت که صـفحات وب به صـورت پیش فرض درآن باز میشـود. اگر بیش از یک مرورگر روی رایانه نصـب کنیم و بخواهیم با کلیک روی پیوند صفحات وب، همیشه با یک مرور گر باز شوند باید آن مروگر به عنوان مرورگر پیش فرض به سیستم عامل معرفی شود.

# **ملتلر جستجلی وب engine search web**

هر زمان به دنبال اطلاعاتی هسـتیم اولین مرجعی که به ذهنمان میرسـد و میتوان از آن کمک گرفت اینترنت اما اینترنت فقط بسـتر را فراهم میکند و برای جسـتجو در فضای اینترنت باید از موتورهای جسـتجو اسـتفاده کرد موتور ،جسـتجو نرم افزاری اسـت که کار جسـتجوی اطلاعات در وب را انجام میدهد موتورهای جسـتجوی گوناگون با کاربر دهای متفاوت در فضای اینترنت وجود دارند

#### **بارگیری download )و بارگذاری upload)**

به فرایند برداشت داده های الکترونیکی از یک رایانه معمولاً یک رایانه دور یا یک سرور بارگیری و به فرایند ارسال داده های الکترونیکی به رایانه دیگر بارگذاری می گویند میتوان اصطلاح به معنای ارسال و Down به معنای قرارگیری تعبیر کرد (تنظیم توسط سایت ایران عرضه) هر زمان که به اینترنت متصل می شویم داده های الکترونیکی به صورت مداوم در حال ارسال (آپلود) و دریافت (دانلود) هستند اما استفاده رایج از این اصطلاحات معمولاً زمانی میباشد که بخواهیم پرونده یا صفحه وبی را از سیستمی دیگر مانند سرویس دهنده وب دریافت کنیم و در رایانه خود ذخیره کنیم (download) یا پرونده ای را به سیستم دیگر در اینترئت ارسال کنیم

#### انواع صفحات وب

اطلاعات موجود در صفحات وب میتوانند به صورت ایستا و پویا ایجاد شوند تارنمای ایستا (static website) از چند صفحه HTML تهیه شده است هر صفحه یک ب مجزاست و هیچ پرونده دیگر یا پایگاه داده ای وجود ندارد که به آن ارجاع شـود به همین دلیل برای تغییر کلدانه کند HTML آن را تغییر دهید. از آنجا که حجم کمتری از کد در طراحی تارنماهای ایستا استفاده میشود این صفحات سرعت بارگذاری (Loading) بالایی دارند و با css javascript html نوشته می شوند.

## **معایب اصوی تارنمای ایستا عبارت است از:**

- زیاد بودن هزینه های به روز رسانی تارنما
- لزوم ارتباط با طراح تارنما جهت به روز رسانی
	- وقت گیر بودن اعمال تغییرات در تارنما

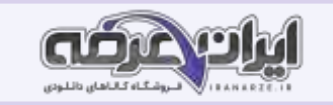

برخلاف تارنمای ایستا محتوای تارنمای پویا پس از ،طراحی به وسیله افراد عادی که به سیستم مدیریت محتوای تارنسا دستین می داشته باشند قابل تغییر است زبان برنامه نویسی تارنماهای پویا میتواند براساس نیاز متفاوت باشد و اما بیشتر از زبانهای....# ASP.Net(c# # استفاده میشود.

# **مزایای اصوی تارنمای پلیا عبارت است از:**

وجود پنل مدیریت

انعطاف و کارایی بالا

به روزرسانی آسان

امکان سفارشی سازی

**معایب اصوی تارنمای پلیا عبارت است از:** برای کار و کسب های کوچک میتواند گران باشد. روند طراحی و توسعه طولانی تر میزبانی وب گران تر

نیازمند مراقبت در مورد خط مشی و گلوگاه های امنیتی

# **معرفی زبان نشانه گذاری HTML**

عبارت HTML سرواژه های Hyper Text Markup Language و یک زبان نشانه گذاری برای توصیف سناد وب است. بیشتر صفحات وب با "زبان نشانهگذاری ابرمتن" HTML تولید میشـــــــوند. کد قابل فهم مرورگرها، کدهای HTML است که مرورگرها این کدها را از سند HTML خوانده و محتوای آن صفحه را نمایانسازی ( Render) میکنند.

یک سند HTML یک پرونده مبتنی بر متن (Text-based) است که به وسیله عناصر HTML توصیف میشوند و قالب بندی صفحه را تعیین میکنند. هر یک از عنصرهای HTML مفهوم خاصی دارند و تاثیر مشخصی بر محتوا میگذارند.

دستورات HTML

تمام صفحات وب برای نمایش به وسیله مرورگر از دستورالعملهای متعددی استفاده میکنند و با خواندن این دستورالعملها توسط مرورگر، نحوه نمایش اشیا در صفحات مش

میشود. دستورات HTML برای نشانه گذاری محتوای صفحات به کار میروند.

هر عنصر HTML معمولا شامل یک بخش ابتدایی، یک بخش انتهایی و محتویات عنصر است.

شکل کلی عناصر HTML

< برچسب انتها /> محتویات < برچسب ابتدا>

عناصری که دارای دو بخش شروع و پایان هستند اصطلاحا container نامیده می شوند.

#### **ساختار HTML**

عنصر :html كدهای موجود در صفحه میان برچسب های شروع و پایان HTML> قرار می گیرند برای برچسب پایان باید قبل از برچسب علامت استفاده كنید عنصر head این عنصر اطلاعات کلی درباره سند را نشان میدهد و به نحوه نمایش اطلاعات در مرورگر کمک میکند معمولا محتوایی که در عنصر قرار میگیرد هنگام اجرا در صفحه نمایش داده نمی شود اما محتوای عنصر  $\rm{body}$  در صفحه نمایش داده خواهد شد.

عناصر متعددی درون عنصر head قابل استفاده هستند که مهمترین آنها عبارت اند از:

Link.meta .title .script

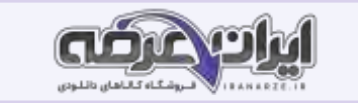

#### **عنصر meta:**

این عنصر اطلاعاتی را در مورد صفحه در اختیار موتور جستجو قرار میدهد. این اطلاعات که شامل شرح صفحه و کلمات کلیدی است کمک فراوانی به موتورهای جستجو میکند و نیاز به برچسب پایانی ندارد.

برای فراهم کردن امکان مشاهده متن فارسی در صفحات وب کد زیر را در عنصر head وارد کنید.

>8" \_ meta charset="utf<

## **عنصر body:**

این عنصر بدنه اصلی صفحه HTML را معرفی میکند. همه کدهایی که برای تعیین محتوای صفحه موردنیاز اســت در بین برچسبهای شروع و پایان عنصر body قرار میگیرند. فقط محتویات این قسمت توسط مرورگر به عنوان خروجی نمایش داده میشوند. صفت dir در عنصر body برای تعیین جهت متن به صورت راست به چپ یا برعکس به کار میرود.

**صفت عناصر در Html**

برخی از عناصر علاوه بر نام دارای جزء دیگری هستند که صفت نامیده میشود. هر عنصر دارای مجموعه ای از صفتها است که مقادیری به آن اختصاص مییابد. هریک از این

هر صفت از دو بخش اصلی تشکیل میشود:

صفتها را میتوان درون برچسب ابتدایی معرفی و مقداردهی کرد.

Name: نام صفت را تعیین میکند.

Value: مقداری که برای صفت تعریف میشود.

**عناصر قالب بندی متن و بند در Html**

به عملیاتی مانند تعیین اندازه، حالت و رنگ قلم، پاراگراف بندی متن و هر آنچه در زیبایی متن میأند باشد، تمریزان HTML تعدادی عنصر برای قالب بندی متن و بند معرفی شده که هرکدام دارای ویژگیهایی برای تغییر شکل ظاهری متن ه

برای به کارگیری عناصر قالب بندی از نوع container یا عناصر بلوکی، کافی است متن یا عبارتی را که قصد دارید تحت تأثیر آن قالب قرار گیرد، میان برچسب ابتدا و انتها

قرار هید.

# **عنصرهای سرفصل Heading)**

برای تعیین نوع سرفصل و عنوان یک متن از عنصرهای heading استفاده میشود H1 بزرگترین و H6 کوچکترین اندازه برای عنوان

#### **عنصر hr**

برای ترسیم خط افقی از عنصر hr استفاده میشود.

#### **فناوری CSS**

اگر بخواهیم برای تارنمایی مانند فروشگاه محصـولات ایرانی سـبک های مختلفی را در نظر بگیریم و نحوه نمایش عناصـر را تغییر دهیم آیا اسـتفاده از صـفت هایی که تاکنون آموخته اید و نحوه استفاده از آنها به شکلی که مشاهده کردید میتواند پاسخگوی نیاز شما باشفاندا این صفت ها برای این منظور میتواند سبب بروز مشکل شود؟ برای پیدا کردن پاسخ این سؤالات بهتر است دست به کار شوید و سبکهای مختلفی را با استفاده از آنچه تاکنون آموخته اید برای تارنمای فروشگاه محصولات ایرانی اعمال کنید.

# **آشنایی با قلاعد CSS**

با استفاده از CSS سبکها ( styles را به عناصر HTML نسبت میدهیم و در نتیجه نحوه نمایش محتوای این عناصر را در صفحه کنترل میکنیم. CSS شامل مجموعه ای از قواعد است که هر قاعده از دو بخش selector و declaration تشکیل شده است.

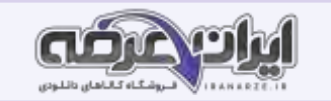

Selector: در این بخش، عنصر یا عناصر HTML که میخواهیم سبک مورد نظر روی آنها اعمال شود را مشخص میکنیم. Declaration: نحوه نمایش عناصر در این بخش تعیین میشود. این بخش از دو قسمت زیر تشکیل شده است: Property: نام ویژگی مورد نظر در این بخش مشخص میشود. Value: مقدار ویژسی مور نظر را تعیین میذدد. **انلاع قالب های طراحی صفحات وب**

امروزه سـبک های جدیدی برای طراحی قالب وب به وجود آمده اسـت که بهترین ارتباط را با کاربر برقرار می سـازد در این بخش به تعاریف برخی از قالب های جدید طراحی صفحه وب پر داخته میشود

طراحی تک صفحه یا One Page Design در این مدل طراحی با کلیک روی برخی از منوهای تارنما به جای انتقال به صفحه دیگر به بخشی از همان صفحه منتقل شده كاربر قادر خواهد بود تا اطلاعات لازم را در همان بخش مرور كند.

ط**راحی دو بعدی یا Flat Design طراحی که** در آن از گرافیک های سه بعدی در قالب استفاده نمیشود. در این مدل طراحی معمولا نویسه ها بسیار بزرگتر از قبل است به طوری که ارائه اطلاعات به کاربر نسبت به گرافیک تارنما در اولویت قرار میگیرد به این نوع طراحی تارنما معمولاً محتوا اول (Content First) نیز می گویند.

طراحی واکنشی یا Responsive Design در این مدل طراحی با استفاده از HTML و CSS تارنما به گونه ای طراحی میشود تا با کلیه اندازه های مرورگر سازگار شود. **طراحی پویانمایی یا Animated Design وجود بخشهای متحرک در تارنما باعث جذابیت بیشتر تارنما و پویا بودن آن میشود اگر این کار به درستی انجام شود حس** بهتری نسبت به تارنماهای بدون تحرک در کاربر ایجاد میشود.

طراحی **PD Design** : این نوع طراحی تارنما طرفداران خاص خود را دارد و برای کسانی مناسب تر است که به دنبال قالبهای خاص هستند در این نوع طراحی قالب به گونه ای طراحی میشود که حس سه بعدی بودن فضا در کاربر ایجاد شود.

# **ایجاد صفحات وب با نرم افزار Dreamweaver)**

نرم افزار Dreamweaver یکی از معروفترین و محبوبترین IDEهایی است که برای طراحی صفحات وب استفاده میشود محیط زیبا و کاربرپسند و قابلیت پشتیبانی از اغلب .<br>زبان های تولید صفحات ایسـتا و پویای وب به محبوبیت این نرم افزار کمک کرده اسـت این نرم افزار محصـول شـرکت Adobe اسـت و یک ابزار طراحی و توسـعه وب برای مدیریت تارنما در محیطی خلاق برای طراحان و توسعه دهندگان وب فراهم میکند.

#### **جدو در صفحات وب table)**

کالا برای سـازماندهی و چینش اجزای صـفحه وب و یا دسـته بندی و نمایش اطلاعات میتوان از جدول اسـتفاده کرد. فرض کنید میخواهید فهرست مشـخصـات کالاهای یک فروشگاه برخط را طراحی کنید که تصویر نیز در آن نمایش داده شود ساده ترین روش استقاده از جدول است مر به ما تقاطع است که محل تقاطع سطر و ستون یک خانه یا سلول (cell) را تشکیل میدهد خانه های جدول محل مناسبی برای چینش اجزای صفحه هستند و با تغییر ابعاد یا ادغام و تقسیم کردن خانه ها میتوان طرح بندی مورد نظر را روی صفحه اعمال کرد.

درون یکی از خانه های جدول کلیک کنید. عناصر ایجاد جدول در قسمت نمای code قابلنمایش است که شامل برچس

# **عنصر table:**

برای ایجاد جدول در صفحه وب است که همراه با مجموعه ای از عناصر دیگر مختص ایجاد سطر و ستون استفاده میشود. عنصر **th:** اولین ردیف حاوی عبارتی است که سرستون نامیده میشود و توضیحی در مورد محتوای ستون<sup>ءً</sup> به صورت درشت( Bold) به وسیله مرورگر نمایش داده میشود. عنصر سطر عنوان باید در اولین است. معمولا سطر جدول قرار گرفته، برای هر ستون به صورت مجزا تعریف شود. عنصر tr: برای ایجاد سطر است.

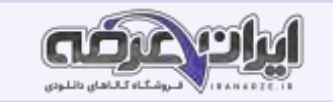

عنصر **td**: برای ایجاد خانه یا سلول در جدول به کار میرود.

# **استفاده از چندرسانه ای در صفحه وب**

انواع عناصر چندرسانه ای میتواند شامل متن، صوت، گرافیک و یا پویانمایی باشد. یک مرورگر وقط توانایی نشان دادن معدو ی انشاویر ا از دارد. اما انواع فراوان و مختلفی از پرونده ها روی وب وجود دارند. برای اینکه مرورگر بتواند انواع پرونده ها را نمایش دهد به برنامه های کمکی نیاز دارد.

یک مرورگر وب ممکن است قادر به اجرا و نمایش برخی از انواع پرونده ها یا سـرویسـهای وب نباشـد، بنابراین مرورگرها به نرم افزارهایی نیاز دارند که با نصـب روی مرورگر، بتوانند سرویس مورد نظر را اجرا کنند، به این برنامه ها، افزونه( Plugin) میگویند.

# **انواع پیوند در صفحات وب**

پیوند (link) عبارت است از یک امکان روی ،متن ،تصـویر یا هر نوع بخش از یک صفحه وب که میتوان با کلیک روی آن به محل دیگری منتقل شـد از قابلیت های مهم وب توانایی ایجاد ارتباط بین صفحات مختلف یک تارنما و یا ارتباط با تارنماهات این ارتباط توسط ابر پیوند HyperLink صورت میگیرد. ابر پیوند به اختصار پیوند نیز خوانده میشود.

برخی از انواع پیوند که در صفحات وب استفاده میشود عبارت اند از:

پیوند یک صفحه به صفحه دیگر

پیوند روی تصاویر

پیوند به تارنمای دیگر

پیوند به پرونده

پیوند به نشانی پست الکترونیک

# **پلدمان سلم طراحی صفحات وب پلیا**

# **آشنایی با جاوا اسکریپت**

جاوا اسکریپت یک زبان اسکریپت نویسی مبتنی بر اشیا و سطح بالا است که کاربردهای گسترده ای در طراحی تارنماها و صفحات اینترنتی جهت بهبود کارایی و شکل دهی به ظاهر صفحات وب دارد با کمک جاوا اسـکریپت میتوانید به صـفحات HTML ویژگیهای تعاملی و ایجاد واکنش به رویدادها را اضـافه کنید و اطلاعات نمون برگ ها را ثبت و ارسال کنید با استفاده از زبان جاوا اسکریپت میتوانیم محتوای صفحه وب ویژگی عناصر و استایل شیت ها را تغییر دهیم. حالا این سؤال مطرح میشود که چگونه زبان جاوا اسکریپت به عناصر یک صفحه وب دسترسی دارد؟ زمانی که یک صفحه وب بارگذاری میشود مرورگر از آن ،صفحه یک مدل شیء گرا Document Object Model (Dom) ایجاد میکند و جاوا اسکریپت از طریق این مدل میتواند به تمام عناصر HTML صفحه وب دسترسی داشته باشد. در این مدل هر یک از عناصر HTML یک شے ء محسوب میشود.

# **اشیا مد DOM و متدهای آن**

مدل DOM یک نگاشت از تک تک عناصر و ویژگی های صفحه وب به اشیا در زبان جاوا اسکرییت را بیان میکند با استفاده از این اشیا میتوانید همه عناصر صفحه وب را تغی دهید و رویدادها را به صورت پویا به عناصر HTML اختصاص دهید.

# **اعالن متغیر**

در جاوا اسکرییت برای تعریف متغیر از کلمه کلیدی var استفاده میشود و بعد از آن نام متغیر قرار میگیرد.

شکل کلی اعلان متغیر

Varنام مدغیر=مقدار;

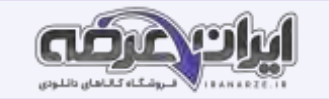

#### **انتساب مقادیر به متغیرها**

برای مقداردهی به متغیرها مانند سی شارپ از عملگر انتساب (=) استفاده میشود.

#### **صدور پیام با متد alert**

این متد در شیء window باعث نمایش پیام در صفحه وب میشود.

") window.alert.پیامیکه در کادر نمایش داده میشود(";

#### توابع

یک تابع مجموعه ای واحد از یکسری دستورالعمل است که در هر بار فراخوانی کل دستورات درون آن یک بار اجرا میشود. از توابع برای شکستن و تقسیم کردن کل برنامه به واحدهای کوچکتر و مستقل استفاده میشود. تابع با کلمه کلیدی function تعریف میشود.

#### **دستور return**

دستور return برای تعیین مقدار بازگشتی تابع استفاده میشود. یک تابع میتواند پس از انجام دستورات در نظر گرفته شده برای آن، مقداری را به عنوان خروجی به نقطه ای که از آن فراخوانی شده است، باز گرداند.

ن**کته**: در دستور return مقدار بازگشتی، میتواند یک رشته، عدد، متغیر و یا عبارت محاس

**رویدادها در جاوا اسکریپت**

در HTML رویدادها، اتفاقاتی هستند که برای عناصر روی میدهند. یکی از قابلیت های بسیار کاربردی استفاده از جاوا اسکریپت در طراحی صفحات وب، واکنشهای تعاملی آن متناسب با رفتار كاربر مانند كلیک كردن روی دكمه است. این قدرت جاوا اسكریپت متكی بر رویداد (event) است كه با وقوع آنها، عملیات تعریف شده خاصی در مرورگر اجرا میشود.

# مفهوم سرویس دهنده و سرویس گیرنده

وقتی شما قصد خرید از فروشگاهی را دارید در این تعامل شما که تقاضای خرید سرویس گیرنده هستید و فروشنده فروشگاه سرویس دهنده شما است در دنیای شبکه های [رای](https://iranarze.ir/ES554)انه ای به سیستمی که سرویس ارائه میکند سرویس دهنده (Server) و به سیستم یا سیستم هایی که سرویس میگیرند سیرند. سایرند (Client) میگویند. سرویس دهنده ها سیستم هایی مشابه سیستم های سرویس گیرنده هستند با این تفاوت که از سخت افزارهای قوی تری تشکیل شدهاند که موجب افزایش سرعت آنها و ارائه خدمات به سرویس گیرنده های بیشتری میشود.

#### **زبان های برنامه نلیسی مبتنی بر وب**

زبان های برنامه نویسی مبتنی بر وب به دو دسته کلی تقسیم میشوند و براساس اینکه زبان برنامه نویسی در طرف سرویس اسرویس گیرنده کارایی دارد به آنها زبان مت سرویس دهنده یا سمت سرویس گیرنده میگوییم وقتی یک ساعت دیجیتالی را در یک تارنما مشاهده میکنید که ساعت و زمان سیستم عامل شما را نمایش میدهد این فرایند در سمت کاربر رخ داده است و نیازی به ارسال و دریافت اطلاعات از سمت سرویس دهنده نیست برای تولید این ساعت از زبان JavaScript به عنوان زبان برنامه نویسی سمت سرویس گیرنده استفاده شده است از طرف دیگر برای کارهایی مانند دریافت ذخیره نمایه از ایلگاه داده و تعامل با کاربر که عموماً در سمت سرویس دهنده انجام میشود، (طراحی شده توسط ایران عرضه) از زبان های برنامه نویسی سمت سرویس دهنده مانند PHP Perl . ... استفاده میشود؛ بنابراین برای ساخت صفحات وب پویا، نیاز به زبان های سمت سرویس دهنده داریم تا درخواست کاربر را پردازش کرده پاسخ مناسب را ارسال کند. مراحل ارتباط بین سرویس دهنده و سرویس گیرنده را نشان میدهد. البته در برخی موارد نیازی به استفاده از سرویس دهنده منبع داده ای نیست سرویس سوریس گیرنده برای نمایش صفحات وب به وسیله $\circ$ مرورگر تنها کدهای HTML را داریم در حالی که در سمت سرویس دهنده به مجموعه ای از نرم افزارها برای دریافت درخواست از سرویس گیرنده پردازش آن و آماده کردن یاسخ برای سرویس گیرنده نیازمندیم.

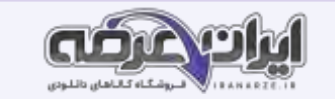

# **زبان برنامه نلیسی PHP**

زبان برنامه نویسی PHP که سرواژه Hypertext Preprocessor است یکی از زبان های برنامه نویسی قدرتمند برای ساخت تارنماهای پویا است از این زبان برنامه نویسی برای ایجاد تارنماها و پورتال های بزرگ سازمانی میتوان استفاده کرد در زمان نگارش این کتاب آخرین نسخه php نگارش ۷.۱ است که به وسیله توسعه دهندگان PHP به کاربران و برنامه نویسان ارائه شده است. از ویژگیهای این نسخه افزایش سرعت بررسی و اجرای دستورات سمت سفده نت ب نتخ های قبلی است. زبان PHP به صورت سبب میشود این زبان روی هر سیستم و با هر سیستم عامل سرویس دهنده ای مانند Vinix Macintosh OS و Windows NT اجرا شود و بتوان کدهای نوشته شده یک برنامه به زبان PHP را از یک سیستم عامل به سیستم عامل دیگر انتقال داد که به این خاصیت یک زبان برنامه نویسی قابل حمل (Portable) می گویند همچنین به صورت HTML Embedded بوده دستورات این زبان در بین برچسب های HTML قرار میگیرد.

صفحات وبی که در آنها از کدهای php استفاده میشود، باید با پسوند php و در پوشه ریشه wAMP (پوشه www) ذخیره شوند، تا به وسیله وب سرور Apache قابل شناسایی، دسترسی و پردازش باشند.

#### **میزبان**

محلی برای درک بهتر واژه localhost مفهوم میزبان ( Host) را بررسی میکنیم. همه تارنماهایی که طراحی میشـوند، نیازمند فضـایی به نام میزبان برای ارائه سـرویس خود هستند و باید در اینترنت در این فضا بارگذاری شوند. منظور از میزبان فضایی از دیسک سخت است که به صورت مدیریت شده در اختیار شما قرار میگیرد و از طریق اینترنت قابل دسترسی است، این فضا رایگان نیست و شما باید در فاصله های زمانی معین برای آن هزینه پرداخت کنید. به شرکت یا سرویس دهندهای که خدمات میزبانی ارائه میدهد، سرویس دهنده میزبان (Hosting Service) میگویند. پوشه www نرم افزار WAMP همان فضای میزبان است که برای میزبانی صفحات وب شما ایجاد شده است و برای دسترسی محلی به آن عبارت localhost و یا معادل IP آن یعنی ۱۲۷.۰.۰۱ به صورت پیش فرض در نظر گرفته شده است.

#### **متغیرها در PHP**

متغیرها در زبان PHP با علامت \$ شروع میشوند و قوانین نامگذاری آنها مشابه زبان سی شارپ

#### انواع عملگرها

عملگرهای اصلی PHP که مشابه سی شارپ هستند عبارت اند از:

عملگرهای محاسباتی

عملگرهای مقایسه ای

عملگرهای منطقی

عملگر . (نقطه) از این عملگر برای الحاق دو رشته یا دو متغیر در زبان برنامه نویسی php استفاده میشود

#### **آرایه ها در PHP**

PHP در زبان برنامه نویسی PHP آرایه ها میتوانند شامل مجموعه ای از مقادیر مختلف باشند در آرایه ها به دو دسته اندیس دار (Indexed) و انجمنی Association تقسیم میشوند. برای دسترسی به عناصر موجود در آرایه های اندیس دار میتوانید از آرای استفاده کنید به صورت پیشفرض اندیس آرایه ها از عدد • شروع میشود. به شکل های مختلف میتوانید این نوع آرایه را تعریف کنید.

آرایه های انجمنی ( Arrays Associative) آرایه هایی هسـتند که به جای اندیس با یک نام کلیدی خاص در دسـترس قرار میگیرند. در شــکل ١٣ دایره ها عناصـر آرایه هستند و هر کدام با نام کلیدی خود ( name key) قابل استفاده هستند. آرایه انجمنی در PHP را میتوان به دو صورت نوشت. میتوانیم همه عضوهای آرایه را در یک خط مقابل آرایه بنویسیم.

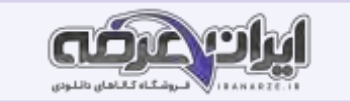

#### **ثابت ها Constants)**

ثابت ها مقادیری هســتند که در طول برنامه مقدار آنها تغییر نخواهد کرد و فقط یک بار آن هم به وسـیله برنامه تعیار آنها تعیین میشــود. تمام قوانین نام گذاری متغیر برای ثابت ها هم استفاده میشود با این تفاوت که در نام گذاری ثابت ها ر عاما باز علامت گا استفاده نمیشود نمیشو نام یک ثابت به طور کامل با حروف بزرگ وار د شود.

#### **حوقه های تکرار**

از حلقه ها برای اجرای یک یا چند دستورالعمل به تعداد دفعات مشخص یا تا زمان برقرار بودن شرط خاصی استفاده میشود.

#### **حوقه foreach**

برای دسترسی به تمامی خانه های آرایه بدون استفاده از اندیس عددی آنها میتوان از دستور foreach استفاده کرد. foreach به این صورت عمل میکند که در هر بار تکرار خود، یک خانه در آرایه جلو میرود و اطلاعات آن را در متغیر حلقه قرار میدهد.

# **ایجاد پروژه در PHP**

اکنون با استفاده از کارگاه های آموزش ساختار زبان PHP پروژه را تعریف تحلیل و سپس پیاده سازی خواهیم کرد. در این پروژه از فناوری CSS , و رویدادهای جاوا اسکریپت به صورت مختصر استفاده میشود.

تعریف پروژه هدف ایجاد یک فروشگاه برخط برای معرفی ارائه و فروش محصولات ایرانی از طریق شبکه جهانی اینترنت است محصولات این فروشگاه شامل فرش های نفیس ایرانی ، میوه های صادراتی محصولات خشکبار صنایع دستی و سوغات های شهرهای مختلف است.

#### اعتبارسنج*ی* نمون برگ

اعتبارسنجی در سمت سرویسدهنده و یا سرویس دهنده صورت میگیرد. منظور از اعتبارسنجی در نمون برگ های وب، بررسی معتبر بودن اطلاعات واردشده به وسیله کاربر

است. اعتبار سنجی میتواند شامل موارد زیر باشد:

خالی نبودن عناصر ورود داده

رعایت شکل درست رایانامه

یکسان بودن گذرواژه و تکرارآن

برای اعتبارسنجی داده ها در سمت سرویس گیرنده از کدهای جاوا اسکریپت استفاده

## **پلدمان چهارم پیاده سازی پایگاه داده در وب**

#### **پایگاه های داده تحت وب**

استفاده از پایگاه داده و ذخیره سازی انبوه اطلاعات باعث وابستگی روزافزون افراد به اطلاعات موجود در پایگاه داده میشود و لازم است این اطلاعات در فضای خارج از مه کاری نیز در دسترس باشند.

قطعاً شما هنرجویان برای آمادگی شرکت در آزمونهای شایستگی تمایل دارید نمونا الاتی در دستوار بگیرد که به صورت دسته بندی شده و بر اساس پایه و کتاب در یک پایگاه داده به صورت منظم وجود داشته باشد به نظر شما آیا امکان چاپ و نشر فیزیکی این اطلاعات با توجه به حجم بالای آنها و نیز هزینه بالای چاپ و صحافی وجود دارد؟ در صورتی که این نمونه سؤالات به کار شما نیاید چه آسیب زیست محیطی به چرخه حیات خواهیم زد؟

راهکار شـما برای ارائه این حجم از سـؤالات و دسـترسـی و دسـته بندی آنها به هر هنرجو و یا هنرآموز چیسـت؟ فرض کنید در هنرسـتان شـما کتابخانه ای مملو از کتاب های کمیاب و مرجع وجود دارد که به دلیل محدودیت تعداد نسخه های آنها فقط در محیط کتابخانه اجازه مطالعه و استفاده به شـما داده میشـود. هنرسـتان با راه اندازی سـامانه پایگاه داده کتابخانه امکان دسترسی به محتوای این کتابها را به صورت الکترونیکی فراهم کرده است. اما به دلیل تعداد معدوان ملیه هنرجویان وجود

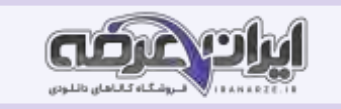

ندارد. در دنیای فناوری اطلاعات شـرکت های مختلفی برای مدیریت داده ها به تولید و توسـعه سـرویس دهنده های منبع داده اقدام کرده اند که میتوان به محصـولاتی مانند . مر اشار MySQL و Microsoft SQL Server Microsoft Access ORACLE

#### **نلاع داده Datatype)**

سرویس دهند¤ پایگاه داده MySQL از نوع داده های متنوعی پشتیبانی میکند. داده های عددی، رشته ای، منطقی و … را میتوان در MySQL برای فیلدها تعریف کرد. در MySQL سه نوع داده اصلی وجود دارد: رشته ای، عددی و تاریخ و زمان.

#### **ویرایش ساختار جدو**

به دلایل مختلفی ممکن است بخواهیم ساختار فیلد را تغییر دهیم اگر کاربر نوع داده فیلد را درست وارد نکرده باشد و یا بعد از ایجاد جدول بخواهیم تعداد نویسه های یک فیلد را تغییر دهیم باید بتوانیم ســــاختار جدول را ویرایش کنیم از دســـتور Alter برای ویرایش ســــاختار یک جدول در پایگاه داده اســـتفاده می شـــود. در نرم افزار phpMyAdmin امکان ویرایش ساختار یک جدول علاوه بر حالت دستوری به صورت wizard هم امکان پذیر است. برای ویرایش ساختار به صورت wizard میتوانید از برگه Structure استفاده کنید و با انتخاب پیوند Change هر ستون امکان تغییر در فیلد مورد نظر را مانند شکل ۱۵ خواهید داشت.

# **درج رکلرد در جدو**

از دستور INSERT برای درج یک رکورد جدید در جدول استفاده م

## حذف رکورد از جدول

ممکن است بخواهیم یک یا چند کتاب را از فهرست کتابخانه خارج کنیم بنابراین باید رکوردهای موردنظر را حذف مدیم و معداد میدی کرد تعداد کل رکوردها یکی کم می.شود بنابراین پایگاه داده باید مجددا فهرستی از رکوردهای جدول ایجاد کند این عمل به صورت خودکار انجام میشود.

# **ویرایش رکلردها**

اطمینان از ورود داده ها در جدول و بررسی مجدد آنها در پایگاه داده از جمله وظایف یک کاربر پایگاه داده است. امکان اشتباه هنگام ورود داده ها Data) Entry)) اجتناب ناپذیر است بنابراین باید روی رکوردها ویرایش انجام داد.

برای مثال در جدول کتابخانه اگر مقدار نام کتاب به اشـتباه وارد شـده باشـد بررسـی داده های ورودی و سـپس ویرایش میتواند برای هم هم ر کور دهای موجود در پایگاه داده یا رکوردهای خاصی انجام شود.

از دستور UPDATE برای تغییر رکورد یا رکوردهای موجود در یک جدول استفاده می

# **ویژگی افزایش خلدکار INCREMENT AUTO)**

در صـورتی که ویژگی AUTO\_INCREMENT برای یک فیلد عددی اختصـاص یابد، فیلد مربوطه در هنگام درج اطلاعات نیاز به مقداردهی ندارد و سـرویس دهنده پایگاه داده MySQL به صورت خودکار در درج هر رکورد یک واحد به محتوای فیلد مورد نظر اضافه میکند به صورت پیش فرض واحد افزایش ۱ و شروع آن نیز از عدد ۱ است. البته میتوان شــروع را نیز تغییر داد. برای اینکه یک فیلد دارای ویژگی AUTO\_INCREMENT شــود باید حداقل یکی از ویژگی های کلید اصــلی (Primery Key) یا نمایه (Index) را داشته باشد در غیر این صورت سرویس دهنده پایگاه داده اجازه افزوده شدن این ویژگی را به فیلد مربوطه نمیدهد.

#### **ایجاد پرس وجل Query)**

به نظر شما برای دانستن تعداد موجودی کتاب مورد نظر و یا دانستن نام کتاب های یک مؤلف و یا تعداد کل کتاب های موجود در کتابخانه چه باید کرد؟ مهمترین بخش SQL پرس وجو اسـت برای کســب اطلاعات و تهیه گزارش های مختلف ذخیره داده ها به تنهایی کفایت نمیکند با ایجاد پرس و جو از این داده ها میتوان در تهیه گزارش از آن استفاده کرد. از دستور SELECT برای ایجاد پرس وجو و نمایش رکورد یا رکوردهای موجود در یک جدول استفاده میشود. در صورتی که از شرط استفاده نکنید همه رکوردها نمایش داده میشوند.

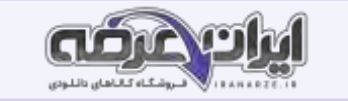

# **مرتب سازی رکلردهای جدو**

گاهی لازم است رکوردها براساس یک فیلد مرتب شوند. با استفاده از BY ORDER میتوان خروجی پرس و جو را بر اساس فیلد یا فیلدهای موردنظر به صورت صعودی ( ASC) و یا نزولی ( DESC)مرتب کرد.

# **ویژگ ی AS**

این ویژگی باعث ایجاد یک نام مستعار به صورت موقت برای یک فیلد یا نتیجه یک پرس وجوی محاسباتی میشود.

# توابع آماری

با اینکه دستور SELECT یکی از قویترین و پیچیدهترین دستورات SQL است اما برای تهیه برخی از گزارشها لازم است از توابع استفاده کرد.

نکته: تابع ( ) AVG مقدار میانگین و تابع ( ) SUM جمع کل ستون عددی رکوردهای انتخاب شده را بر اساس شرط مشخص شده برمیگرداند.

# **ایجاد پایگاه داده تارنمای فروشگاه**

تارنما مجموعه ای از صفحات برای انتقال اطلاعات به بهترین شکل به بازدیدکنندگان است. اگر بخواهیم تارنما با کاربر در تعامل باشد باید علاوه بر نمایش صفحات ایستا دارای قابلیت های بیشـتری باشـد. توانایی ورود به تارنما بر اسـاس نام کاربری و گذرواژه دریافت تقاضـاها پردازش ورودی ها و نمایش نتایج روی تارنما از قابلیت هایی هسـتند که به

کمک پایگاه داده به وجود می آید.

# **mysqli\_connect تابع**

از این تابع برای ایجاد یک اتصال به سرویس دهنده MySql و انتخاب یک پایگاه داده استفاده میشود.

# **mysqli\_connect\_errno تابع**

از این تابع وقتی استفاده میشود که بخواهیم شرح خطای عدم اتصال به سرویس دهنده MySql را نمایش دهیم. در صورت اتصال موفق خروجی این تابع null است.

# **mysqli\_closeتابع**

این تابع اتصال ایجادشده با سرویس دهنده MySql را قطع میکند.

# **mysqli\_fetch\_array تابع**

این تابع محتوای یک سطر از جدول را در یک آرایه ذخیره میکند. اندیس های این آرایه اسامی فیلدهای جدولی است که پرس وجو برای آن انجام شده است. همچنین برای دسترسی به عناصر آرایه میتوان از اندیس عددی نیز استفاده کرد که ترتیب این اندیس ها بر اساس موقعیت فیلدها در جدول تعیین میشود.

# **پشتیبان گیری**

هر شرکت و یا کار و کسب با تعدادی سیستم مستقل یا تحت شبکه دارای اطلاعات بسیار مهمی است که سرمایه محسوب میشوند. پس باید براساس ضوابط از پیش تعیین شده از آنها محافظت کرد. پشتیبان گیری راهکاری مناسب برای نگهداری اطلاعات است در زمان از بین رفتن داده ها پشتیبان های ایجاد شده نجات دهنده کا<sub>د</sub> و کس ادامه فعالیت است پشتیبان گیری از پایگاه داده و جداول برای انتقال داده ها به یک سیستم دیگر نیز استفاده می شود.

# **پلدمان پنجم مدیریت صفحات وب پلیا**

# **تفاوت فرم های برنامه های ویندوز با فرم های محیط وب چیست؟**

در فرم های برنامه های ویندوز وقتی که کاربر نام کاربری و گذر واژه و حول می بو این اطلاعات در حافظه در معاشر می می است می است و می است است و می برنامه است و میتوان در فرم های دیگر از این اطلاعات استفاده کرد اما برنامه ای و بنام مای ویندوز است. یک برنامه وب از چندین سری درخواست پاسخ از سرویس دهنده و ب تشکیل شده است. وقتی کاربر در مرورگر روی پیوند یا دکمه submit کلیک میکند یا یک آدرس Jul را در نوار آدرس وارد میکند در واقع یک درخواست از سرویس دهنده وب را ایجاد می.کند سرویس دهنده نیز بلافاصله به آن پاسخ میدهد. روند این و پاسخ به این شکل است که وقتی در مرورگر درخواستی شکل گرفت ابتدا یک

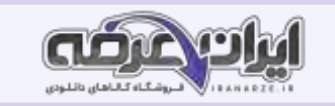

اتصال بین مرورگر و سرویس دهنده برقرار میشود سپس درخواست از مرورگر به سرویس امیشوی سوریس دهنده نیز بلافاصله به این درخواست پاسخ میدهد و اتصال قطع میشود این فرایند ممکن است ده ها تا هزاران بار در هنگامی که با یک صفحه وب کار کنید اتفاق بیفتد.

سرویس دهنده وب به هر یک از این درخواست ها به صورت مستقل و جدا از هم کند چرا که سرویس دهنده وب اطلاعات اتصال های برقرار شده را نگهداری نمیکند. یعنی نمیداند که کاربری مانند علی قبلا چه درخواستی داشته است و حتی نمیداند چند بار درخواست داشته است.

## ارسال پرونده به سرویس دهنده میزبان

در این مرحله باید کاربری با دسترسی مدیریت اقدام به ثبت کالاهای فروشگاه برخط کند. با توجه به اینکه باید تصویر هر کالا را در نمون برگ دریافت اطلاعات کالا وارد کند به مفاهیم مربوط به ارسال پرونده ها به سرویس دهنده میزبان میپردازیم.

#### **تابع unset**

برای حذف محتوای یک متغیر از تابع unset استفاده میشود

## **session\_unset تابع**

برای حذف همه متغیرهای تعریف شده در session استفاده میشود. این تابع آر گومان ورودی ندارد.

**ارسا پرونده به سرویسدهنده میزبان**

در این مرحله باید کاربری با دسترسی مدیریت اقدام به ثبت کالاهای فروشگاه برخط کند. با توجه به ایند تصویر هر کالا را در نمون برگ دریافت اطلاعات کالا وارد کند

به مفاهیم مربوط به ارسال پرونده ها به سرویس دهنده میزبان مییردازیم.

تابن basename

ین تابع مسیر کامل یک پرونده را از ورودی دریافت کرده، در خروجی نام و پسوند پرونده را به صورت یک رشته برمیگرداند.

file\_exists تابن

این تابع مسیر کامل یک پرونده یا یک پوشه را از ورودی دریافت کرده، در خروجی وجود یا عدم وجود آن را به صورت یک مقدار منطقی true یا false برمیگرداند.

#### **تابع pathinfo**

این تابع مسیر کامل یک پرونده و یک شناسه ثابت را از ورودی دریافت کرده، در خروجی یک آرایه انجمنی از اطلاعات پرونده و مسیر دسترسی به آن را برمیگرداند.

# **move\_uploaded\_file تابع**

این تابع یک پرونده را از مسیر مبدأ به مسیر مقصد انتقال میدهد. ورودی این تابع مسیر و نام بروند و متفاقید و مقصد است. خروجی تابع در صورت موفقیت آمیز بودن انتقال پرونده به مقصد true و در صورت عدم موفقیت false است. درصورتیکه پرونده ای هم نام در مقصد وجود داشـته باشـد، پرونده جدید جایگزین خواهد شد. این تابع فقط پرونده هایی را میتواند به مقصد منتقل کند که از طریق POST در یک نمون برگ ارسال شده باشند.

# **پرونده را در پلشه iranianshop ذخیره کنید**

اطلاعات را ثبت کنید برای ثبت اطلاعات کالا با نام کاربری و گذرواژه ای وارد تارنما شوید که دسترسی مدیریتی ماشفد. اطلاعات یک کالا را وارد کرده تصویری برای آن انتخاب کنید ارســـال پرونده تصـــویری به ســـرویس دهنده میزبان (مســـیر images/products) را بررســـی کنید و از ذخیره اطلاعات در جدول products از طریق phpmyadmin اطمینان حاصل کنید.

#### **تابع substr**

آیا تاکنون برای خرید اینترنتی به تارنمای فروشگاه برخط مراجعه کرده اید شرید کالایی را داده اید؟ برای خرید لازم است که فهرست کالاهای فروشگاه را مشاهده کنید و مشخصات کالای موردنظر خود را با جزییات بیشتری مانند امکانات و قیمت آن بررسی کنید. مشخصات کالا در فروشگاه برخط به صورت کامل در یک رشته ذخیره میشود؛ ولی لازم نیست همیشه تمام این مشخصات دیده شود، بلکه نمایش بخش کوچکی از آن کفایت میکند. تابع substr بخشی از یک رشته را برمیگرداند.

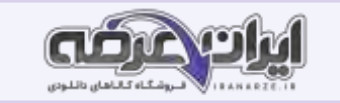

در ارسال اطلاعات form با استفاده از روش GET داده های عناصر form در نوار آدرس صفحه و که در ویژگی action فرم تعیین شده است قابل مشاهده است و در آن صفحه میتوان با استفاده از آرایه GET\_\$ به همه داده های ارسال شده از طریق شناسه های عناصر دسترسی پیدا کرد به همین صورت میتوانید به صورت مستقیم با استفاده از [بر](https://iranarze.ir/ES554)چسب <a> نیز پس از تعریف شناسه های مورد نیاز در صفت href داده های مورد نیاز را به صفحه ای دلخواه ارسال کنید و از طریق آرایه GET با مشخص کردن شناسه ای که در نوار آدرس تعریف کرده اید به آن دسترسی پیدا کنید همچنین شما میتوانید با استفاده کردن از علامت جدا کننده & در نوار آدرس چند شناسه مستقل به همراه داده های متفاوتی را به صفحه وب پویای مقصد ارسال کنید. داده هایی که بعد از علامت برای هر شناسه ارسال میشوند می توانند در زمان طراحی به صورت ثابت یا با استفاده از دستورات php در زمان اجرا به صورت پویا ایجاد شوند.

Reparently.

**Change of Seat** 

 $\mathcal{S}^2$ 

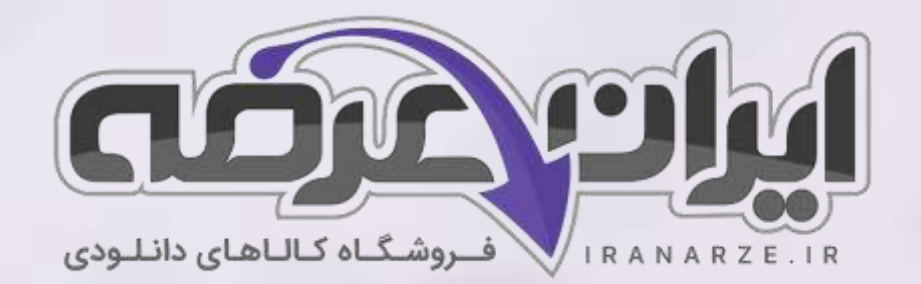

**ایران عرضه مرجع نمونه سواالت آزمون های استخدامی به همراه پاسخنامه تشریحی** 

**خدمات ایران عرضه:** 

- **ارائه اصل سواالت آزمون ها ی استخدامی**
	- **پاسخنامه های تشریحی سواالت**
	- **جزوات و درسنامه های آموزشی**

[برای دانلود رایگان جدیدترین سواالت استخدامی هنرآموز شبکه و نرم افزار رایانه، اینجا بزنید](https://iranarze.ir/ES554)

•

برای دانلود رایگان مرجع این [جزوه، کتاب پیاده](https://iranarze.ir/wp-content/uploads/2023/06/%D9%BE%DB%8C%D8%A7%D8%AF%D9%87-%D8%B3%D8%A7%D8%B2%DB%8C-%D8%B3%DB%8C%D8%B3%D8%AA%D9%85-%D9%87%D8%A7%DB%8C-%D8%A7%D8%B7%D9%84%D8%A7%D8%B9%D8%A7%D8%AA%DB%8C-%D9%88-%D8%B7%D8%B1%D8%A7%D8%AD%DB%8C-%D9%88%D8%A8.pdf) سازی سیستم های اطالعاتی و طراحی وب یازدهم اینجا بزنید

»انتشار یا استفاده غیر تجاری از این فایل، بدون حذف لوگوی ایران عرضه مجاز می باشد«

**Qiranarze** 

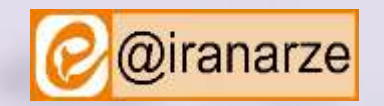

**iranarze.ir**